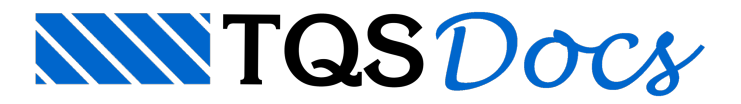

# Editor de Esforços

O detalhamento de lajes através do Editor de Esforços tem umasérie de vantagens, entre as quais, possibilidade de criar faixas de esforços em posições diferentes dalaje e armar para estas faixas, modificar esforços calculados e obter detalhamento, gerar armaduras positivas em lajes de largura variável, etc. O Editor de Esforços foi planejado principalmente para armação de lajes calculadas por análise matricial.

O programaESFSIMP do TQS-Lajes, permite tomar os esforços calculados por processo simplificado, e transferi-los para o Editor de Esforços. No gerenciador do TQS-Lajes, voce faz a transferência através do comando:

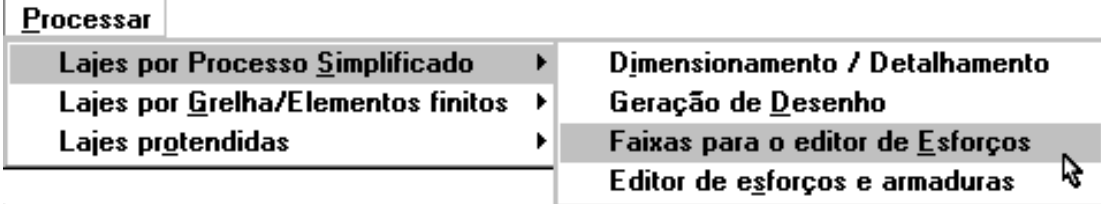

Este comando apaga quaisquer outras faixas de esforços (inclusive grelha) e armaduras geradas anteriormente através do Editor de Esforços.

As armaduras calculadas dentro do editor de esforços não são exatamente iguais às geradas automaticamente pelo TQS-Lajes. As principais diferenças são:

No Editor de Esforços, a ancoragem é calculada com base pelo menos na armadura mínima, enquanto que no processo simplificado, a partir de armadura zero. Isto resulta em ferros mais longos no Editor de Esforços, em regiões pouco solicitadas.

No caso do balanço, o Editor de Esforços recebe não o momento de cálculo, mas a armadura alojada, e a transforma em momento. Conforme a tabela de alojamento, isto pode resultar em escolha ligeiramente superior de armaduras. Quando há desníveis, o Editor de Esforços calcula os ferros conforme aseção em cadalado do desnível, em vez de usar a pior seção.

O Editor de Esforços não avisa quando a bitola detalhada é maior que 10% da altura da laje. O usuário deve examinar estes avisos nalistagem do processo simplificado.

A tabela de alojamento de ferros em nervuras usada pelo editor de esforços é diferente databela usada no processo simplificado.

O Editor de Esforços gera armaduras positivas em lajes de formato qualquer.

# Introdução

O Editor de Esforços e Armaduras em lajes tem por objetivo o detalhamento semi-automático de lajes maciças, planas e nervuradas, calculadas por processo simplificado,grelha ou elementos finitos.

O cálculo de esforços em lajes, normalmente, resulta numavariedade de esforços e de armaduras teóricas para suporta-los. Seria possível a princípio distribuir armaduras automaticamente, mas isto tornaria as armaduras excessivas ou de difícil execução.

## Recursos do editor

Este é o módulo Editor de Esforços e Armaduras do TQS-Lajes 4.0. Os recursos deste editor incluem:

Detalhamento de lajes nervuradas ou maciças;

Tratamento de furos e capitéis;

Visualização de diagramas de momento fletor e força cortante resultante da análise do modelo de lajes por processo de grelha, com controle de escala e da faixa de valores visualizados;

Visualização de curvas de isomomentos.Estas curvas podem funcionar também como isoalojamento de armaduras; Homogeneização de faixas de distribuição demomentos fletores positivos e negativos, horizontais e verticais, de força cortante e punção;

Detalhamento automático de armaduras àflexão positiva e negativa, cisalhamento e punção;

Estimativa de armadura de distribuição de ferros negativos;

Definição de armadura de base positiva e negativa, com geração automática da armadura complementar; Edição das armaduras geradas;

Transferência de esforços a partir da análise por elementos finitos através do sistema MIX;

Detalhamento à flexão positiva e negativa de lajes calculadas por processo simplificado.

#### Como usar o editor

O Editor de Esforços precisa da planta de formas processada e do resultado do cálculo de esforços para poder fazer o detalhamento. Assim temos o lançamento da planta de formas seguido do lançamento dagrelha:

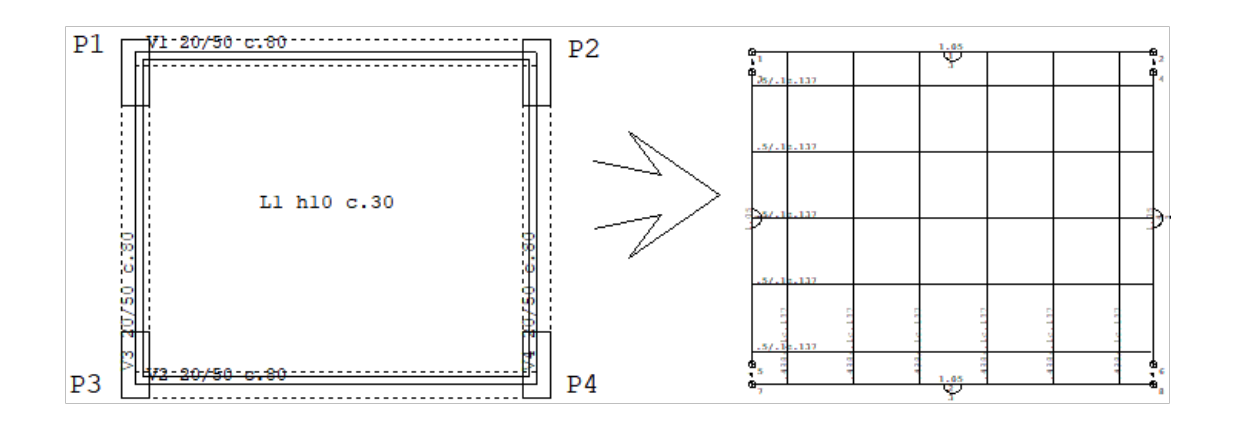

A grelhalançada pode representar tanto umalajemaciça quanto uma nervurada. O lançamento de lajes nervuradas é auxiliado por um módulo opcional, documentado no manual de "Interface e Processamento de Grelhas".

O resultado do processamento dagrelha pode ser verificado através de um visualizador genérico, do sistema GRELHA-TQS. O Editor de Esforços e Armaduras, dentro do TQS-Lajes, permite também estavisualização, mas "traduz" os esforços calculados por barra para esforço por metro (em lajes maciças e capitéis) ou por nervura(que coincide com o esforço nas barras). O Editor de Esforços pode visualizar os esforços em forma de diagramas ou de curvas de isomomento:

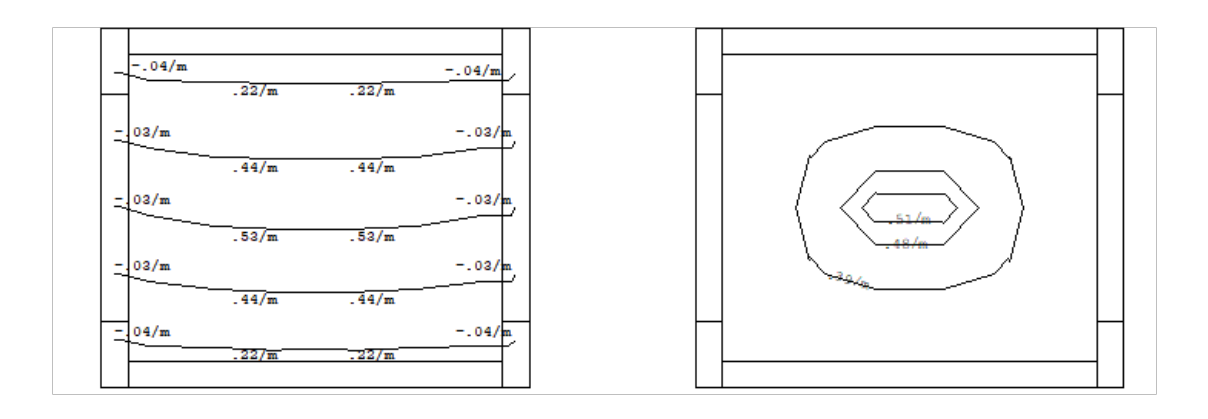

Os diagramas são mostrados em uma determinada direção, na mesma posição das barras dagrelha. Já os isovalores demomento podem assumir valores arbitrários. No exemplo acima, escolheu-se (usando-se acalculadora de seções quemostraremos no manual) momentos correspondentes aarmaduras positivas de 6.3c/20, 5c/10 e 6.3c/15. Os esforços mostrados no editor funcionam como umaferramenta de auxílio ao engenheiro, para detalhar alaje.

São necessários 2 processamentos, para que possamos trabalhar dentro do editor depois de processada a grelha:

O processamento de transferência de esforços paralajes, dentro do GRELHA-TQS, que permite que o editor mostre os esforços, como acima;

Eainicialização das faixas de distribuição, dentro do TQS-Lajes, que são regiões para detalhamento de armaduras. A princípio, estas regiões coincidem com as barras dagrelha, tanto no comprimento quanto nalargura.

Quando voce faz a transferência a partir de GRELHA-TQS, a inicialização de faixas é feita automaticamente. Se desejar mais tarde reinicializar as faixas, acione este processamento a partir do TQS-Lajes.

#### Veja a figura a esquerda:

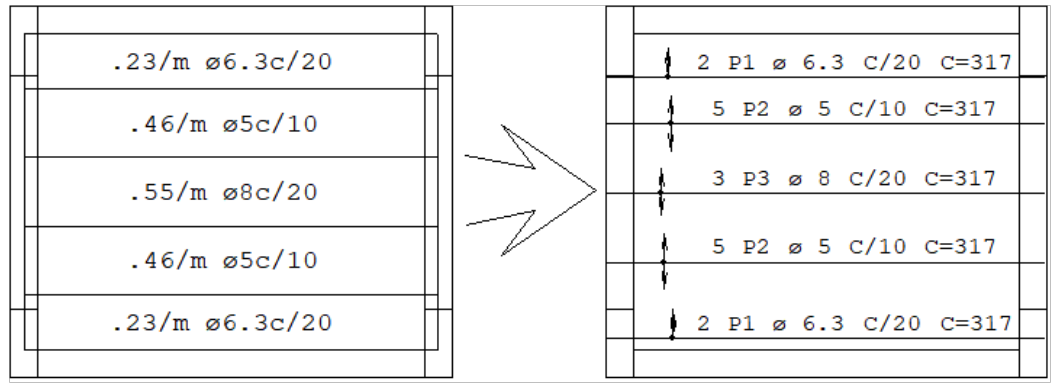

Podemos observar as faixas de distribuição de armadura positivageradas, uma paracada barra na direção horizontal, com o momento máximo na faixa. Se pedirmos para o editor fazer o detalhamento automático destas faixas, teremos uma laje detalhada como a direita, com uma distribuição de ferros para cada faixa de momentos.

Este não é o detalhamento ideal dalaje! O engenheiro deve procurar homogeneizar os esforços nalaje, entre outros motivos, parafacilitar a montagem das armaduras e também considerar efeitos reais de redistribuição de esforços e plastificações.

Voltando ao exemplo, suponha que o engenheiro decidiu armar todaalaje para um momento de 0.51 tfm/m. Usando os comandos do Editor de Esforços, ele igualará as faixas horizontais da laje a este momento, resultando na figura:

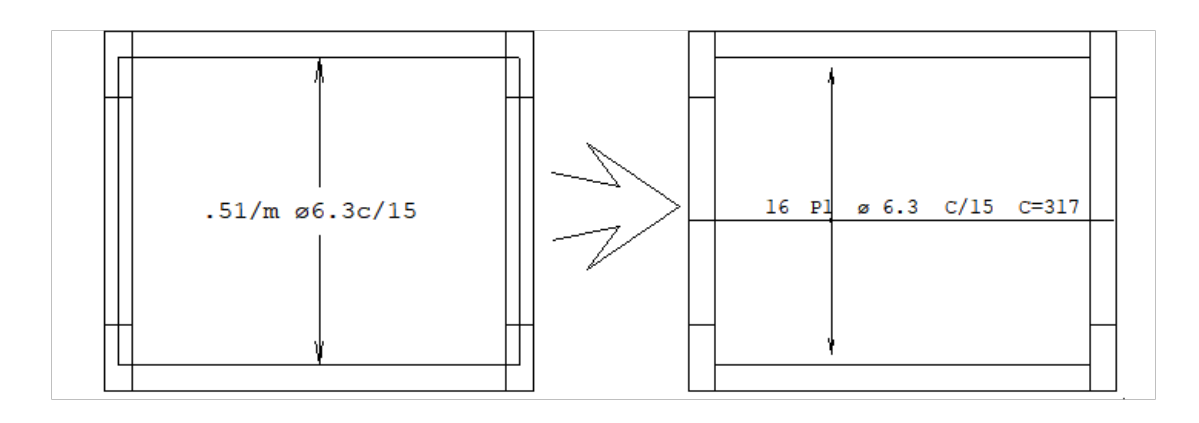

Usando o Editor de Esforços, o engenheiro passaráseu tempo decidindo quais as melhores disposições e valores de esforços nas faixas de distribuição de armaduras, tendo como ferramentas os diagramas de esforços e os isovalores. Com as faixas homogeneizadas, o detalhamento será automático. Este procedimento é idêntico para lajes nervuradas emaciças.

Caso a análise de esforços tenha sido efetuada por elementos finitos, através do sistema MIX, a transferência de esforços será feita a partir dos resultados deste, e a operação do editor será idêntica ao mostrado acima.

Também as lajes calculadas por processo simplificado pelo TQS-Lajes podem ser detalhadas através do Editor de Esforços. Neste caso, as faixas de distribuição cobrem toda a laje, podendo ser editadas. A geração de armaduras é automática mesmo paralajes de contorno variável.

O desenho de armadura emitido pelo editor pode ser salvo em disco e refinado através de qualquer editor de armaduras TQS.

## Verificação de resultados

O Editor de Esforços e Armaduras em lajes, assim como os demais sistemas TQS, é apenas uma ferramenta na mão de um engenheiro que conhece o detalhamento de lajes.

O Editor de Esforços e Armaduras não toma decisões de engenharia. O Engenheiro é responsável pelavalidação do modelo e dos resultados.

O editor trabalhasobre um modelo de grelha elaborado pelo engenheiro.Éresponsabilidade do engenheiro analisar e verificar estemodelo com o máximo cuidado, tanto do ponto de vistageométrico quanto de carregamentos e condições de contorno. O Editor não tem como reconhecer um modelo lançado incorretamente.

Uma vez que os esforços usados para detalhamento podem ser livremente impostos, o engenheiro deve sempre verificar os esforços e as armaduras lançadas em pontos importantes do modelo. O detalhamento gerado pelo editor é aproximado, por isto é obrigatória a verificação e complementação dos detalhes de armaduras não geradas automaticamente ou geradas de maneira simplificada, tais como armaduras de punção e cisalhamento, de momento volvente e em regiões especiais como furos, desníveis, maciços e balanços.

O modelo de cálculo é apenas umaaproximação do modelo real, e o engenheiro deve usar os seus conhecimentos para reconhecer e completar o detalhamento a ser usado caso a caso.

## Lajes nervuradas – Editor de esforços

As barras da grelha correspondentes às nervuras de uma laje nervurada tem a mesma largura da nervura. A inércia adicional, causada pelo efeito de seção "T", é obtida pela gravação de um divisor de inércia à flexão, que é um número naidentificação da barra, procedido pelaletraI. A inércia daseção retangular, dividida pelo divisor de inércia à flexão resultará na inércia da seção T.

O divisor de inércia à flexão pode ser definido e alterado por barra, através do parâmetro [Fl= xxx] no menu superior do editor gráfico de grelhas. O texto de uma barra com dimensão 8 x 18 cm, divisor de flexão 0.5 e carga de 0.126 tf/m será:

.08/.18I.5C.126

O engenheiro deve tomar cuidado ao definir os dados de umalaje nervuradacujas dimensões são diferentes nas direções X e Y. Veja a figura, tirada do manual de "Projeto de Lajes Nervuradas":

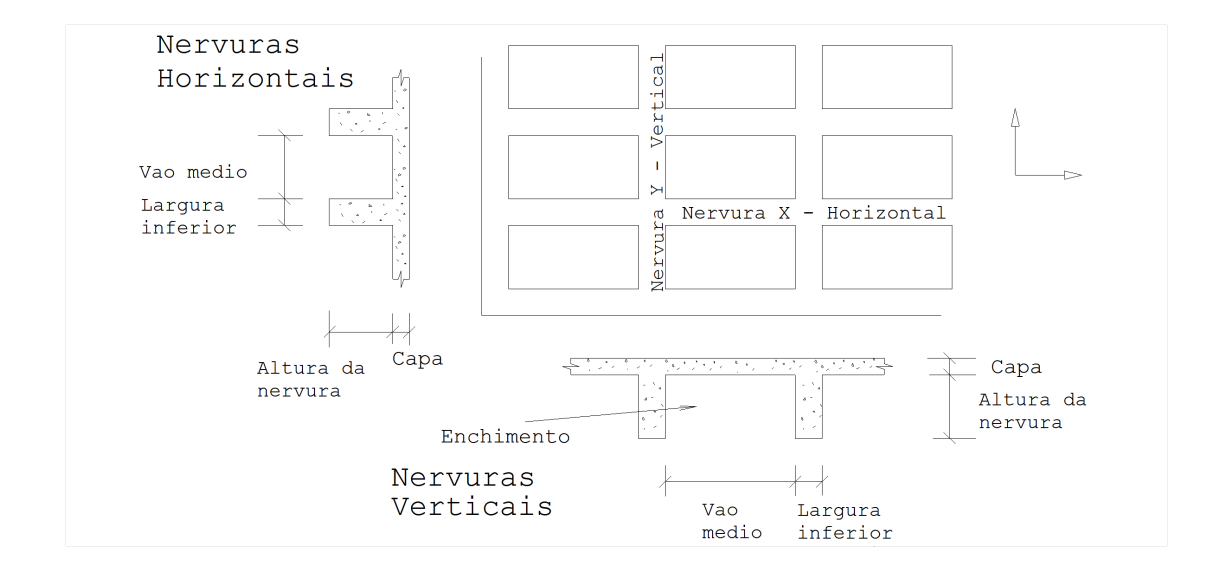

### Nervuras de seção trapezoidal

Nas lajes nervuradas construídas com formas reaproveitáveis,a nervura pode apresentar aspecto trapezoidal. Para definir estas lajes:

No menu de lajes, submenu de parâmetros de lajes nervuradas, existem 2 parâmetros extras:

[ Lsx= xxx]  $[$  Lsy= xxx  $]$ 

Estes parâmetros são respectivamente a largura superior das nervuras X e Y. As larguras Lx e Ly neste caso passam a

ser a largura inferior da nervura.

No arquivo LDF, as palavras chaves LSX e LSY na definição de DIMENSOES de lajes nervuradas correspondem a estes valores.

O vão entre as nervuras aser fornecido é o médio.

No modelador estrutural, ao ler os dados de uma laje, a largura das formas e o seu espaçamento será tomado tendo como base alargura média da nervura.

O detalhamento de lajes com nervuras de seção trapezoidal leva em contaaseção real de concreto comprimida.

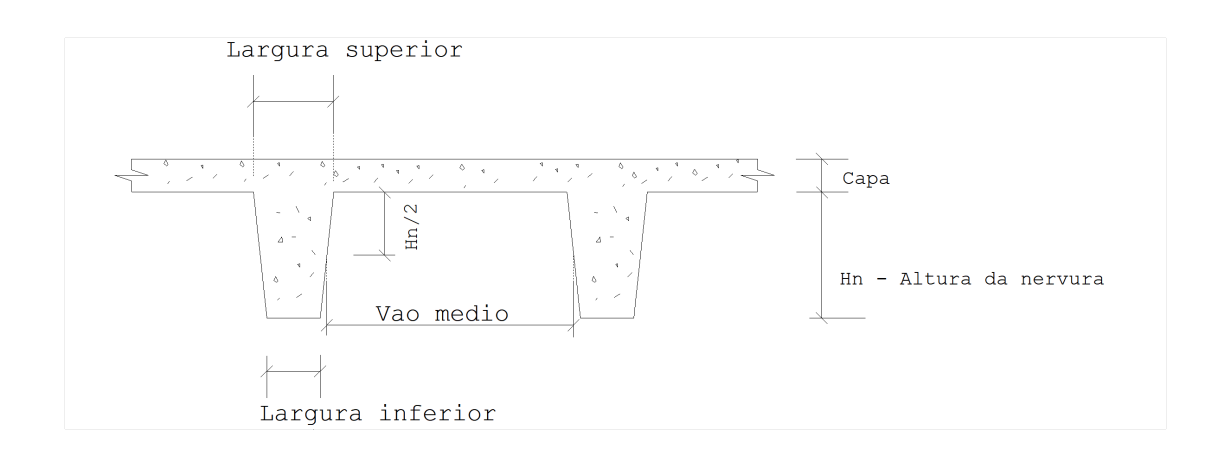

#### Diagramas transferidos

Para cada laje, apenas as barras paralelas à direção principal são transferidas ao TQS-Lajes. Diagramas de barras não paralelas, vigas e barras rígidas não são transferidos.

Havendo envoltória definida, os esforços destaserão transferidos automaticamente. Caso contrário, o caso 1 de carregamento será transferido, mesmo que existam outros.

Voce deve ter cuidado ao editar agrelhaatravés de entradagráfica, para não alterar a direção original das barras geradas. Verifique nos diagramas transferidos a ausência de algum diagrama importante - caso contrário, corrija e reprocesse agrelha.

#### Alinhamentos de barras

O elemento básico de umagrelha é a barra. Na estrutura de dados dagrelha, cada barra é um elemento isolado, sem nenhuma relação com a laje. Ao transferir esforços para o editor de lajes, o GRELHA-TQS monta alinhamentos de barras, separados em duas direções principais por laje. Alinhamentos são sequências contínuas e ordenadas de barras alinhadas, onde são conhecidas as envoltórias de momento e força cortante.

Em lajes nervuradas, os alinhamentos coincidirão na maior parte com as nervuras, e serão a base do editor para armar as lajes.Em lajes maciças, os alinhamentos representarão apenas uma discretização, podendo estar mais ou menos espaçados, a critério do projetista durante o lançamento do modelo.

Nas lajes nervuradas, procure manter as barras das nervuras fixas em suas posições, pois os ferros serão gerados sobre a posição das barras. Caso voce altere a posição das barras nagrelha, modifique se necessário dentro do Editor de Esforços a posição dafaixa de distribuição ou do próprio ferro gerado.

### Faixas geradas no processo simplificado

No processo simplificado, calculamos momentos máximos no centro dalaje e apoios para detalhamento. Quando estes esforços são transferidos para o Editor de Esforços, as faixas correspondentes abrangerão toda a laje, ou partes, quando existem trechos de largura variável.

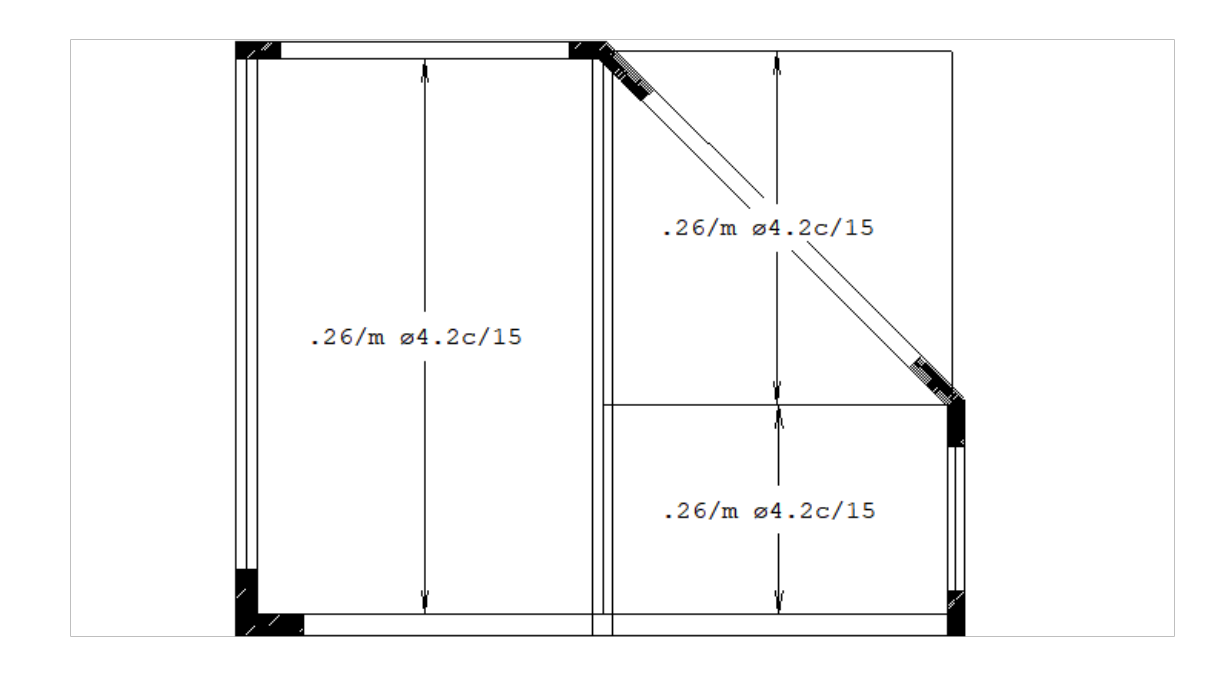

As faixas geradas não podem ser explodidas, e não tem diagramas associados. Voce também não poderá usar curvas de isovalores.Entretanto, voce podemodificar ageometria das faixas, modificar valores de esforços, criar novas faixas, etc. O desenho de armação gerado pelo Editor de Esforços teráas seguintes diferenças em relação ao gerado diretamente no processo simplificado:

No Editor de Esforços, a ancoragem é calculada com base pelo menos na armadura mínima, enquanto que no processo simplificado, a partir de armadura zero. Isto resulta em ferros mais longos no Editor de Esforços, em regiões pouco solicitadas.

No caso de balanços, o Editor de Esforços recebe não o momento de cálculo, mas a armadura alojada, e a transforma em momento. Conforme atabela de alojamento, isto pode resultar em escolhaligeiramente superior de armaduras. Quando há desníveis, o Editor de Esforços calcula ferros em cada lado conforme a seção em cada lado do desnível, em vez de detalhar um ferro com a pior seção.

O Editor de Esforços não avisa quando a bitola detalhada émaior que 10% daaltura dalaje.

A tabela de alojamento de ferros em nervuras usada pelo editor de esforços é diferente databela usada no processo simplificado.

O Editor de Esforços gera armaduras positivas em lajes de formato qualquer.

## Faixas de armadura de cisalhamento

O programa que geraas faixas iniciais de distribuição faz um pré-cálculo de armaduras de cisalhamento de acordo com os parâmetros no arquivo de critérios e gerafaixas de armadura de cisalhamento sobre as regiões que precisam ser armadas. Discutiremos no capítulo de "Critérios de detalhamento" quais os critérios usados paracálculo destas armaduras.

Na região em torno dos pilares, nas chamadas "regiões críticas de punção", também é verificada a necessidade da colocação destas armaduras (dependendo dos critérios definidos), e são geradas faixas de distribuição neste caso.

Para simplificar a operação do editor e a geração de desenhos, as faixas de cisalhamento sobre nervuras armam estribos, enquanto que as faixas sobre trechos maciços de concreto armam punção.

Vejaadiante os comentários sobre o pré-detalhamento das faixas.

#### Alojamento imposto de estribos

Em lajes nervuradas, cujas nervuras necessitam acolocação de estribos, este poderáser de 1 ou 2 ramos. Conforme os critérios de execução, o tipo de estribo pode forçar o alojamento de armaduras de flexão. Se for necessário, este alojamento pode ser imposto.

A imposição de alojamento em uma faixa interfere na escolha do número de ferros na seção de concreto. Assim, voce pode impor o alojamento de estribos tanto nas faixas de flexão quanto nas de cisalhamento.

Para uma dada seção de concreto e esforços, o editor calcula a área de armadura As necessária para a seção. Com esta área, determina na tabela de alojamento de ferros em nervuras, o menor alojamento com área superior à necessária na seção. Por exemplo, impondo 2 ramos na armadura positiva, o programa procurará alojamentos de duas barras ou mais de positivo, paraamarrar com estribos. Assim, o programa decidirá:

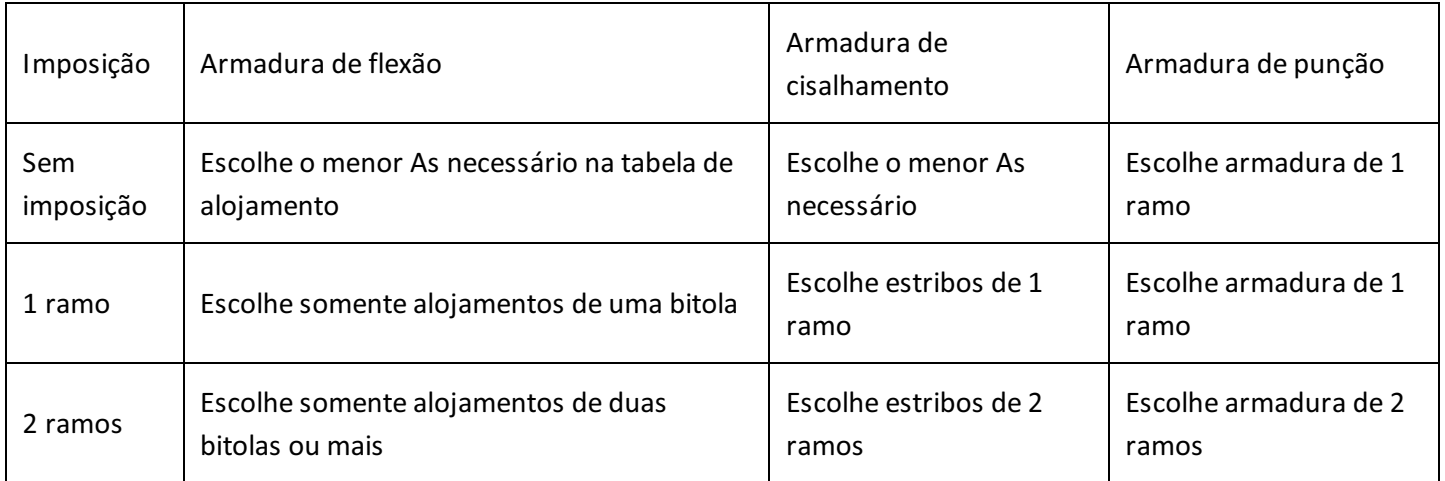

Naturalmente, quando existe restrição na escolha do alojamento, possivelmente a área de armadura escolhida será maior que acalculada. Impondo um ramo, o programatomaráalojamentos de apenas uma barra, mesmo que resultem em área maior do que a necessáriacom duas barras demenor diâmetro.

O TQS-Lajes mantém duas tabelas de estribos, uma para 1 ramo (mas que pode ter configurações de 2 ramos) e outra para 2 ramos. No pré-detalhamento, o TQS-Lajes usará a primeira tabela, a menos que haja imposição de alojamento de 2 ramos na faixa de estribos.

Nos ferros de punção, determina-se a quantidade de ferros numafaixaa partir de um espaçamento padrão definido no arquivo de critérios. Se o número de ramos de uma armadura de punção for imposto igual a 2, o número total calculado será dividido por 2.

Para impor o alojamento de uma faixa qualquer, use o comando [ Impoe Rm ].

Voce pode também impor o número de ramos de estribos em função da largura de nervuras, a partir do arquivo de critérios. Veja no capítulo de "Critérios de detalhamento".

base mesmo que tenha apagado acidentalmente as faixas complementares - basta não selecionar nenhuma faixa complementar.

### Notas sobre a homogeneização de faixas

O engenheiro usa o Editor de Esforços para definir faixas de distribuição de armaduras homogêneas, que sejam econômicas e de fácil execução. O critério mais simples de homogeneizar faixas é usar o maior esforço ou alojamento de armaduras em um agrupamento.

#### Plastificações e redistribuições de momentos

Às vezes,armar todas as faixas de um grupo pelo maior esforço pode se tornar antieconômico, e excessivamente a favor da segurança. Tomando-se por exemplo as regiões de capitel, onde haverá um pico de esforços sobre o apoio. O mais provável é que no ponto de pico aseção do capitel não suporte os esforços máximos.

Um critério interessante que pode ser aplicado em regiões restritas como um apoio, é considerar uma redistribuição de momentos, e homogeneizar as faixas com um momento menor. Se considerarmos o volume formado pelo diagrama de momentos na região do apoio, o engenheiro, ao igualar as faixas na região, deverá cuidar para que o novo volume formado pelos diagramas igualados (um paralelepípedo) seja maior ou igual ao volume dos diagramas originais.

Uma maneira simplificada de atribuir plastificações é impor o momento médio ponderado em um agrupamento de faixas.Esta média ponderada é calculada exclusivamente considerando os momentos máximos.

A simples diminuição dos momentos por consideração de uma plastificação deve ser evitada dentro do Editor de Esforços, pois na prática uma plastificação pode envolver uma redistribuição geral de esforços no modelo da laje. Para considerar plastificações, o ideal é alterar o modelo de análise. Na grelha por exemplo, voce pode:

Controlar a rigidez dos apoios; Impor articulações emomentos nas extremidades das barras; Diminuir a rigidez à flexão das barras em regiões de apoio.

Este último recurso é fácil de usar, através do divisor da inércia à flexão do editor de entrada gráfica de grelha. Nas

lajes nervuradas, voce também pode definir um divisor de inércia à flexão das barras do capitel, na geração automática do modelo de grelha.

#### Cobertura de diagramas

Devido à diversidade dos diagramas em lajes e o trabalho de execução das armaduras, o TQS-Lajes não ancoraas armaduras sobre o diagrama de momentos como o TQS-Vigas, mas simplesmente estica os ferros até a ponta das faixas.Se voce acha que pode conseguir maior economia na execução dalaje cobrindo diagramas, voce tem duas alternativas:

Gerar armaduras de base e complementar;

Impor alternância de armaduras. Neste caso, as armaduras são alternadas com um desconto padrão. Mostraremos como definir alternância no capítulo de edição de armaduras.

#### Quando o pré-detalhamento difere da armadura final

A configuração bitola/espaçamento ou bitolas/nervura mostradacom as faixas de distribuição na maioria dos casos será idêntica à escolhida no detalhamento final da laje. Ela diferirá, entretanto, em lajes nervuradas, nas armaduras negativas quando estiver definido o critério de detalhar parte das armaduras distribuídas e parte concentrada nas nervuras. Mostraremos este detalhamento no próximo capítulo.

Voce deve tomar cuidado também com alterações nas tabelas de alojamento de bitolas depois que as faixas já tiverem sido geradas e mostradas. Como a área de armadura varia com a bitola do ferro (pois o centro de gravidade das armaduras calculado é exato), pode haver alteração na área total de armaduras. Para atualizar o cálculo da área de armaduras nas faixas, depois de atualizada umatabela de alojamentos, ligue o parâmetro [ Calcul ] no menu de parâmetro de faixas e peça para mostrar as faixas. Esta atualização não afeta o detalhamento final de armaduras, onde aárea de aço é sempre recalculada.

### Ancoragem das armaduras de flexão

Todos os ferros de flexão, positivos ou negativos, tem o comprimento aumentado em cada ponta pelo comprimento de ancoragem calculado para zonas de boa aderência (pouca solicitação):

p/aço CA50 ou CA60 p/aço CA25

onde,

As, calé a área de armadura calculada

As, exié a área efetivamente usada, a partir das tabelas de alojamento.

O engenheiro deve aumentar manualmente estes comprimentos se os ferros estiverem sendo ancorados em região muito solicitadas. Esta verificação não é feita pelo editor.

Se após somado o comprimento de ancoragem o ferro interceptar o contorno externo dalaje ou um furo, então o ferro será truncado no contorno e dobrado conforme o critério de dobra atual.

### Detalhamento do balanço

Balanços em lajes são regiões críticas, que devem ser detalhadas com cuidado. O Editor de Esforços não detalha balanços, apenas sugere algumas armaduras adicionais. O Engenheiro deve ter cuidado especial na ancoragem do balanço, completando o detalhamento manualmente.

### Alternância de ferros

O editor normalmente cobre as faixas com ferros de ponta a ponta, sem consideração de trechos de momento maior emenor.Esta é uma opção que simplifica o projeto e a execução. Nos ferros positivos, o diagrama pode ser coberto demaneira um pouco mais eficiente com o uso de armadura de base.

Em lajes de pequenas dimensões e de comportamento bem conhecido, pode-se detalhar as armaduras com alternância, ou seja, com comprimento menor e alternado demodo que umaregião central tenha mais armadura e duas regiões laterais tenham menos:

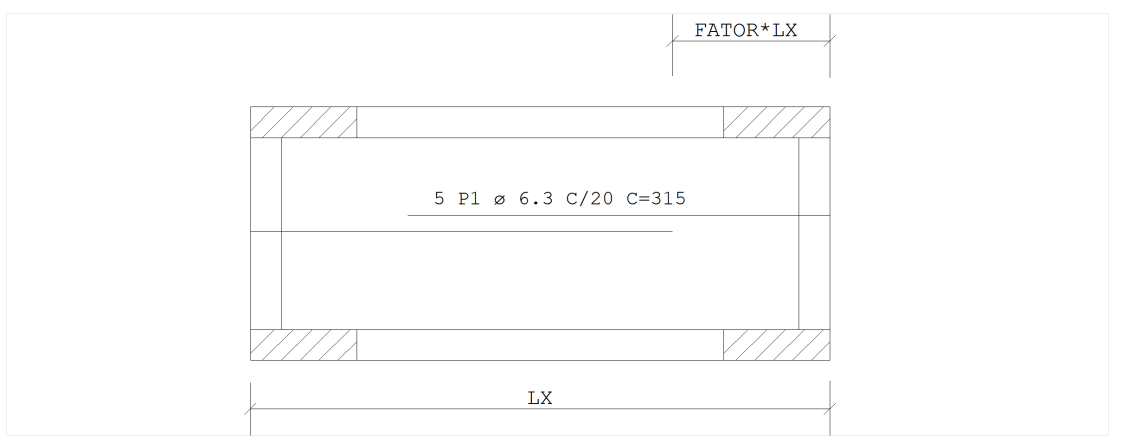

Existem duas maneiras de se especificar alternância de ferros:

No arquivo de critérios.Todos os ferros receberão alternância.

Por alteração das armaduras dentro do Editor de Esforços: neste caso, seleciona-se somente as armaduras onde se deseja alternância.

## Ferro negativo em lajes nervuradas

Nas lajes nervuradas, o engenheiro tem opção de distribuir ferros negativos só nacapa, concentrado nas nervuras

ou em ambos. Fica a cargo do engenheiro verificar as possibilidades construtivas de cada arranjo, e os esforços de flexão e cisalhamento na capa.

#### Ferros negativos em regiões de nervuras

Em regiões de nervuras, tais como apoios de vigas e outras regiões fora do capitel, o Editor de Esforços calculará para uma seção típica de nervura, a área de armadura necessária para resistir ao momento fletor negativo.

Toda a armadura será distribuída na capa quando esta razão valer zero, e concentrada na nervura quando valer 1. Com valores intermediários distribuiremos em ambas.

Existindo armadura nacapa, esta é colocada primeiro. Inicialmente, o editor converte aarmaduratotalcalculada para a seção de nervura, para uma armadura por metro, a partir do número médio de nervuras por metro da laje. A área resultante é usada para a seleção de uma configuração bitola / espaçamento na tabela de configurações de armadura negativa.

Caso exista armadura na nervura, a área de armadura efetivamente usada será reconvertida para armadura por nervura, e subtraída do As total calculado. Com este As, escolhe-se uma bitola na tabela de alojamento de ferros negativos em nervuras.

#### Ferros negativos no capitel

Também no capitel pode-se separar as armaduras em distribuídas espaçadas e concentradas nas nervuras, em volta do capitel.

Toda a armadura será distribuída no capitel quando esta razão valer zero, e concentrada nas nervura quando valer 1. Com valores intermediários distribuiremos em ambas.

No capitel, primeiro o editor calcula a área de armadura As total necessária para que a seção do capitel resista ao momento fletor da faixa de distribuição. Calcula-se a área de armadura distribuída, e subtrai-se do As total. Existindo ainda armadura a ser concentrada nas nervuras, a diferença de As é convertida para área por nervura conforme o número de nervuras e usada na determinação de um alojamento tipo quantidade / bitola para as nervuras.

O editor varre as nervuras em volta do capitel e determinaa partir do momento fletor negativo na nervura, obtido do diagrama de esforços da grelha, a área de armadura necessária na nervura para suportar o momento. Com o número exato de nervuras, determina-se a área de armadura equivalente por metro. Esta área aumenta a área total As calculada inicialmente, caso seja maior. Este critério não funciona para faixas criadas manualmente sobre o capitel.Fazendo-se KL25=1, desliga-se averificação acima.

Mesmo que a armadura negativa no capitel, seja suficiente para combater os esforços de tração devido a momentos negativos nas nervuras ligadas a este, pode haver também armadura de compressão (armadura dupla) na nervura,

que não é verificada pelo Editor de Esforços. Supõe-se que pelas dimensões usuais usadas em capitéis, a armadura positiva construtiva que passa pelas nervuras nesta região e atravessa o capitel seja suficiente para suportar estes esforços. Cabe ao engenheiro fazer esta verificação quando considerar necessário, analisando caso a caso.

Por default, o ferro negativo dentro do capitel é aumentado pelo comprimento de ancoragem, podendo sair para fora do capitel. Quando a faixa de momento negativo está completamente contida dentro do capitel, voce pode fazer com que os ferros negativos sejam ancorados dentro do capitel:

### Dimensionamento ao cisalhamento

O detalhamento de estribos é feito a partir das faixas de cisalhamento, definidas sempre sobre nervuras. O programa de inicialização de faixas gera faixas de distribuição de estribos onde for necessário, de acordo com os critérios do arquivo.

Para o cálculo toma-se Fyk=5000, Hsec altura da seção da nervura e Bsec a menor largura da nervura. A taxa de armadura fixada por simplificação e a taxa de armadura mínima será:

 $I = 0.002$ 

wmin= 0.0014 ou 0.0010 SE K40=1

A tensão de cálculo:

Vd= Vk f

wd= Vd / (Bsec Hsec)

A nervura será dispensada de armadura de cisalhamento se a tensão atuante for menor que wu1:

Se wd wu1, a laje está dispensada de armadura de cisalhamento. Caso contrário, continuamos o cálculo. Pela norma, se Bsec 5 Hsec, diminui wu conforme Hsec: wu= 0.25 Fcdwu 45 SE Bsec 5 Hsec wu= wu 0.5SE Hsec 15 wu= wu (1/3 + Hsec/90) SE Hsec 60 O cálculo daarmadura:  $w = (1.15 \text{ wd} \text{wc})$  / Fydw wmin Ascost= 0.9697 1.60 / 4 Asmin= 100 wmin Bsec As= 100 w BsecAs Ascost, As Asmin

# Detalhamento à punção

O cálculo e detalhamento de armadura de punção feito pelo editor de esforços tem umasérie de simplificações,

devendo ser encarado como um auxílio ao engenheiro, que obterá, uma estimativa do comportamento dos apoios e das armaduras necessárias. O engenheiro deverá refinar o modelo e/ou completar o cálculo e detalhamento à punção conforme achar necessário.

### Refinamento do modelo

A precisão dos valores obtidos podemelhorar aumentando-se a discretização de barras em torno do apoio. Um ponto importante aressaltar, é que aforça de punção tende aser maior nas extremidades do pilar, não no centro. Para que isto aconteça também no modelo de grelha, é necessário simular o apoio com dimensões reais, o que pode ser feito facilmente através do uso de barras rígidas dentro do pilar:

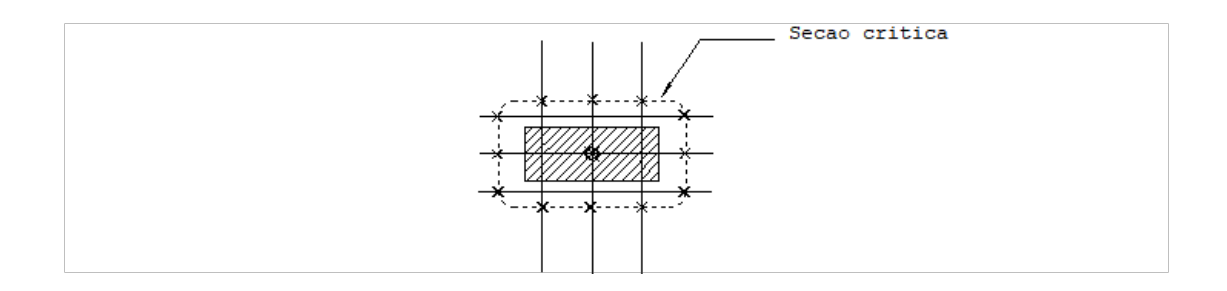

Quando o editor de esforços encontra barras rígidas (definidas segundo convenção da entradagráfica de grelha), ele ignora os esforços nestas barras, achatando os diagramas de momento fletor e força cortante. Com isto, os picos de momento fletor dentro do pilar são ignorados.

### Cálculo de armaduras

A tensão tangencial de cálculo, uniformemente distribuída naseção crítica é obtida por:

wd= Vd / (u d) onde: Vd= Vk f Vké a cortante na barra no ponto da seção crítica ué alargura da barra; dé a altura útil da laje

wd tem que ser menor que wu,. Se ultrapassar o valor, junto às armaduras o sistema colocará a mensagem:

TALWD > TALWU

wu, é calculado por:

wu,= 2 (Fck)0.5 /c

Este parâmetro por default vale 0.5, isto é, armaremos punção para tensão de cálculo superior a metade da máxima. A área de armadura de punção para uma barraserá obtida por:

As= 0.75 Vd /Fydp

onde Fydp é aresistência de cálculo do aço à punção, definida pelo parâmetro:

Por default esta resistência vale 3000 kgf/cm2

Geralmente arma-se a punção para 75% da carga. O valor 0.75 na expressão acima, pode ser redefinido pelo critério:

¦

cujo default é 0.75.

Com o As calculado, estima-se a quantidade de barras de armadura em função dalargura dafaixa de punção e de um espaçamento padrão fixo entre as barras, definido pelo critério:

cujo default é de 4 cm.